## **Guide : créer un pool de ressources**

## **Présentation**

Les **pools de ressources** permettent de **regrouper** des espaces de **stockage** ou des **machines virtuelles** afin de pouvoir les administrer plus facilement.

Il sera ensuite possible :

- **identifier** plus facilement les **ressources dédiées** à un service de l'organisation (service Web, VM destinées au développement, à la production, etc.)
- de **définir des droits spécifiques** d'administration différents (gestion du stockage, administrateur d'une machine virtuelle…) à un ou des **groupe(s) d'utilisateurs**.

## **Démarche à suivre**

- Cliquer sur le haut de l'arborescence **Centre de données**,
- puis sur la rubrique **Permissions** et enfin **Pools**
- Utilisez le bouton **Créer** pour créer votre **Pool de ressources** :

(proxmox\_pool\_01.png)Capture d'écran de l'interface d'administration Web de Proxmox montant le centre de données, la rubrique Pools et le bouton de création d'un pool.

Donnez un **nom** et renseignez le champ **Commentaire** pour le pool de ressources :

(proxmox\_pool\_02.png)Capture d'écran de création d'un pool avec son nom et un commentaire.

Votre pool de ressources est maintenant créé et disponible :

(proxmox\_pool\_03.png)Capture d'écran de l'interface d'administration Web de Proxmox montant le centre de données, la rubrique Pools et le nouveau pool qui apparait dans la liste.

## **Retour accueil Proxmox**

- [Proxmox](/doku.php/reseau/cloud/proxmox/accueil)
- **.** [Installer Proxmox avec WSL](/doku.php/reseau/cloud/proxmox/installwsl)

From: [/](#page--1-0) - **Les cours du BTS SIO**

Permanent link: **</doku.php/reseau/cloud/proxmox/pool>**

Last update: **2025/06/11 23:22**

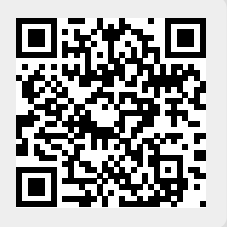